```
Simple Scan
```
- Objet : Simple Scan, Installation, utilisation
- Niveau requis : [débutant,](http://debian-facile.org/tag:debutant?do=showtag&tag=d%C3%A9butant) [avisé](http://debian-facile.org/tag:avise?do=showtag&tag=avis%C3%A9)
- Commentaires : Numériser simplement vos documents.
- Débutant, à savoir : [Utiliser GNU/Linux en ligne de commande, tout commence là !](http://debian-facile.org/doc:systeme:commandes:le_debianiste_qui_papillonne)
- Suivi :
	- [à-tester](http://debian-facile.org/tag:a-tester?do=showtag&tag=%C3%A0-tester)
		- © Création par **&** martinux qc le 20/06/2013
		- Testé par …. le ….
- Commentaires sur le forum : [Lien vers le forum concernant ce tuto](http://debian-facile.org/viewtopic.php?pid=108905#p108905) $1$

# **Présentation**

**E**mple Scan est une interface simple pour numériser rapidement vos textes et images.

Il s'agit d'une sur-couche à W [Sane](https://fr.wikipedia.org/wiki/Sane) (votre scanner devant donc être détecté par ce dernier pour fonctionner) mais qui se veut plus simple que Xsane.

## **Installation**

Sous Wheezy Simple Scan est disponible dans la version 3.4.2-1, pour Jessie dans la version 3.14.0-1 dans les [dépôts](http://debian-facile.org/doc:systeme:apt:apt) officiels de Debian. Pour l'installer il suffit de taper :

apt-get update && apt-get install simple-scan

Suite à l'installation, vous pouvez le lancer (sous gnome) via: Application → Graphisme → Numérisation simple

si vous ne le trouvez pas dans le menu, tapez depuis le terminal ou  $\text{Alt} + \text{F2}$ 

simple-scan &

## **Utilisation**

En cliquant sur la flèche à côte du bouton **Numériser**, sélectionnez si vous désirez acquérir du texte (en noir et blanc), ou une photo (en couleur).

#### $\pmb{\times}$

Les paramètres de numérisation par défaut sont:

- 150ppp pour du texte
- 300ppp pour une photo

Ces paramètres sont modifiable via Document → Préférences.

Cliquez sur le bouton **Numériser**, l'image numérisée sera immédiatement visualisée dans la fenêtre de Simple Scan, vous pouvez la pivoter et la recadrer. Vous pouvez ensuite numériser une image suivante.

Vous pouvez sauvegarder votre numérisation, en cliquant sur **Enregistrer**, sous trois formats: jpeg, png ou pdf.

La sauvegarde au format pdf, crée un document multi-pages.

#### **Liens**

[Site officiel](https://launchpad.net/simple-scan) [Page graphisme](http://wiki.debian-facile.org/doc:media:graphisme) sur Debian Facile.

[1\)](#page--1-0)

N'hésitez pas à y faire part de vos remarques, succès, améliorations ou échecs !

From: <http://debian-facile.org/> - **Documentation - Wiki**

Permanent link: **<http://debian-facile.org/doc:environnements:gnome:simple-scan>**

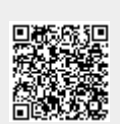

Last update: **23/07/2015 13:51**